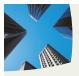

 EASY WAY TO INTERFACE ANY WEB PAGES TO OPENTEXT APPLICATIONXTENDER

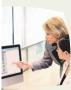

 USING OPENTEXT APPLICATION XTENDER DOCUMENT REPOSITORY

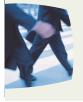

NO NEED FOR MAJOR PROGRAMMING WHEN INTEGRATION CAN BE DONE IN MINUTES

### ADDRESSING THE NEEDS OF WEB INTERFACE TO OPENTEXT APPLICATION / WEB XTENDER ANYWHERE ANYTIME

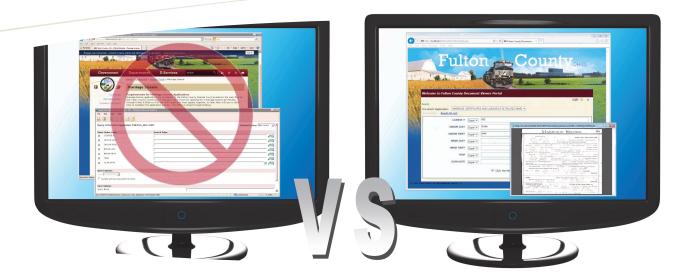

Never again force your clients to have to deal with two separate web applications to lookup an important document. Let the NTS ASHXtender web handler help integrate your current website with the Opentext Application Xtender index information and repository of stored documents.

## Give Web Visitors an Effective Work Environment

Having an effective work environment, seen from the user's standpoint, means being able to access everything from wherever and in one location; the organization's web portal. When the user gets to a website, the user does not want to be re-directed to another website to do something that really should be done from the main web portal. Seen from the other side; today's web portal owners want the "look-and-feel" to be consistent. Companies all over the world spend a lot of money on their website, therefore, they are not in favor of re-directing visitors to another website just to fetch a document. If an organization is providing that service, then the service should be a part of the main web portal. The solution to integrate the organization's document management system, like the Opentext Application Xtender, to the organization's web portal is the NTS *ASHXtender*. This type of integration does not have to take a lot of money and months of work dealing with complicated API and CDK's. The *ASHXtender* is affordable and can be integrated in hours.

ASHXtender

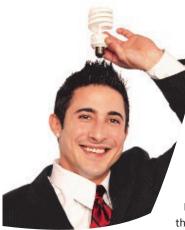

#### How is this done:

The *ASHXtender* acts as a web handler to the organization's current web portal. The *ASHX-tender* is called from the requester web page with document query information.

If the query is successful, the *ASHXtender* will "on the fly" convert the scanned documents to PDF, if not already stored in PDF format. The PDF document is streamed directly back to the user's web browser. If not successful, an HTML error string is streamed back.

This type of setup ensures that the current web portal is the gatekeeper to the system. The portal becomes the only acting user interface into the organization's document management system. Since the ASHX web handler does not have a web interface, the user will not be able to perform other document queries on their own via the ASHX web handler.

### Take the five minutes integration test:

It is very simple to integrate any web page to the EMC Application Xtender using the *ASHXtender*. All integrations are done via URL calls like:

INTSSubmitQueryStream.ashx? id=^AppName=MYRECORDS| ^Function=0|Invoice=137456| 201412171055

The above URL will stream back,

## The Solution

if found, to the calling web page the invoice (137456) in PDF format (Function=0) from the AX application MYRECORDS. The last number in the parameters (201412171055) is a timestamp (YYYYMMDDHHMM) that ensure that some spy program cannot capture the URL and use it at a later time.

If the *ASHXtender* is configured to use only one application, let's say MYRECORDS, and the requested function is always to stream back the requested PDF document, then the URL can be simplified to:

INTSSubmitQueryStream.ashx?
id=Invoice=137456|
201412171055

For security reasons the URL parameters can be encrypted so the above call would look something like this:

INTSSubmitQueryStream.ashx? id=jsTfNV6qih/8m31M4IIWjkL9a FaZ0Q7nsXuX3e51I1Zt/0dbKZkLJ YrCyt5wRWdw

The encrypted string can be created by calling an included Dot Net Assembly.

All this can be tested by deploying the included NTSASHXTester.aspx test web page. From this test page, queries can easily be generated and tested before added to your web page.

# Add more option and more power to the integration:

The *ASHXtender* integration can do more than just bring back the requested document in PDF format; it can also produce metadata about the document or group of documents index information. Via an URL call to the *ASHXtender* the calling program can obtain information about valid AX applications and their structures so essentially your web page can become a full functional document retrieval application without altering the Opentext AX program, storage and index information.

By using the Function number 10, the ASHXtender will stream back an XML structure that provides information, like Doc ID and Field values, per the requested URL:

INTSSubmitQueryStream.ashx? id=^AppName=MYRECORDS| ^Function=10|Invoice=137456| 201412171055

Changing the Function number to 20 and the ASHXtender will stream back an XML structure of AX applications found in the system. Together with a call using Function 21 the calling web page can obtain field structures regarding a specific AX application and thereby setup a query web form.

Included with the *ASHXtender* comes several test web applications that includes open source to provide help in creating the perfect solution.

For more information on the NTS *ASHXtender* Functions and other advanced option see the free downloadable User Guide.

#### ASHXTender User Guide

http://www.go2nts.com/ Resources/ASHXTender-User-Guide.pdf.

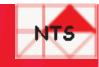

### NEW:TEAM SOFTWARE An Intelligent Alternative

New:Team Software, Inc. is a privately held software house in Northern California USA that specializes in Document Management Automation.

PO Box 254807 Sacramento, CA 94865-4807 USA Phone: 415.235.1566 415.461.8086 707.258.8086 URL: <u>www.go2nts.com</u> Email: info@go2nts.com

www.facebook.com/ntsinc

B

https://twitter.com/ NewTeamSoftware